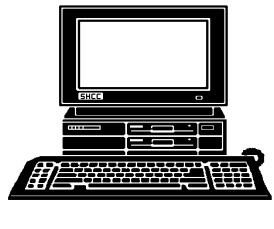

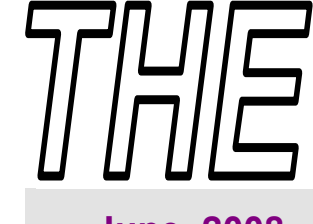

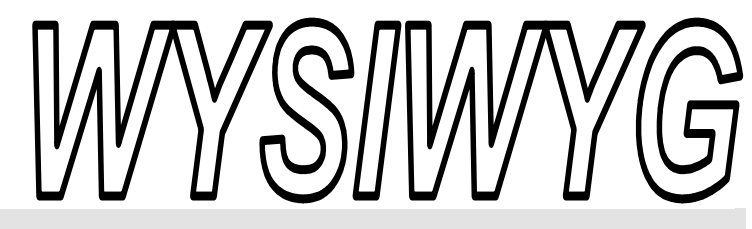

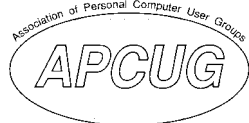

 **June 2008 Volume 20, Issue 6** 

# *STERLING HEIGHTS COMPUTER CLUB*

PO Box 385 \$3.00 Sterling Heights, MI 48311-0385

# **TUESDAY June 10 (Second Tuesday) Main Meeting 7:30 PM**

**"About Identity Theft" by a presenter from the Lifelock Company.** 

**There will be no club meetings or SIG meetings in July and August.** 

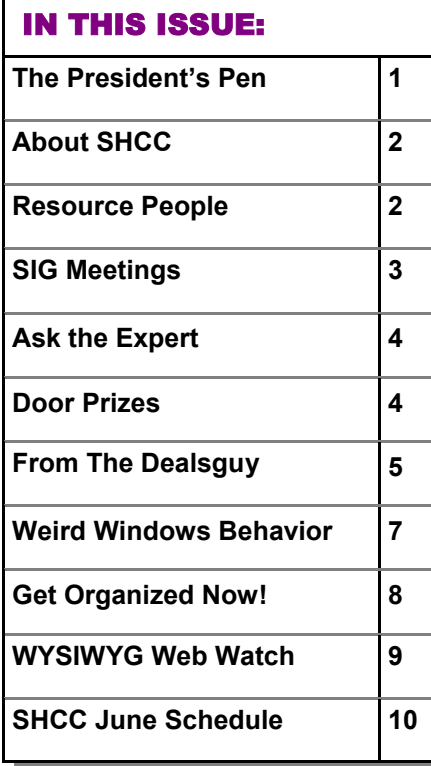

# **The President's Pen**  **by Don VanSyckel**

Ihanks to SHCC member Rick<br>Schummer for doing an excellent presentation last month of<br>ows Utilities". Rick offered Schummer for doing an excellent presentation last month of "Windows Utilities". many good ideas and demonstrated several good utilities.

This month's meeting is very different, please read on. We have moved the meeting from the first Tuesday to the second Tuesday in order to allow a representative of the Lifelock Company to present to SHCC. Most of us have seen the Lifelock commercials on TV. One of these shows a tractor trailer with a social security number on it's side. There is more and more identity theft plaguing our society. This is where someone gets some piece of information about you and parlays it into enough information that they can spent money on accounts that come back to you. This can ruin your credit, your day, your month, your whole year, and then some. Once your identity is in the grip of some criminal, it can take money, time, and patience to get your life back.

Hopefully you'll never have it happen to you. If it does you'll wish you had been using Lifelock. As I understand it, Lifelock sells a service to guard your identity such that if someone attempts unauthorized usage of your identity, the authorizes are notified, the criminal is arrested, and disaster is avoided. You don't want to miss this meaningful presentation.

No baseball player hits a home run every time at bat. Every throw doesn't make a basket. So it shouldn't be too difficult to understand that every windows release Microsoft does will be a total success. What's happened now? Within the last week or so I received a couple of sales brochures, one from Micro Center and one from Dell. The Micro Center flier lists many PC's and laptops being offered with WinXP. The Dell brochure offers WinXP on every model (except the 'server' models) listed. It's looking like Vista might go the way of WinME. Remember that? You don't? WinME is a short lived version between Win98 and WinXP (not counting Win2000 targeted at businesses).

My suggestion to Microsoft to get your new versions of windows accepted is: if you have cool enhanced or new features, don't turn them on and have your users stumble and fumble over them. Leave the existing features enabled and have a pop-up alert the user that a new feature exists and could be enabled. This would 1) allow users to start using the new OS version with minimal to no interruption (in other

*(Continued on page 4)* 

**Guests and visitors are welcome. People can attend any SHCC meetings during two consecutive months before deciding to become a member or not. Meetings include the main meeting and SIGs. July and August don't count since there is no main meeting. Membership includes admission to all SHCC functions and the newsletter. Membership is open to anyone. It is not limited to the residents of Sterling Heights.** 

### **DUES: \$25/YEAR**

## Resource People:

Family Tree Firefox FoxPro Internet Explorer MS Publisher MS Word **WordPerfect** Spreadsheets

Rick Schummer Don VanSyckel Rick Schummer - Rick Kucejko Rick Schummer Jim McNeil Rick Schummer

## SHCC Coordinators:

Associate Editor Net/Comm. SIG Door prizes Greeter Newsletter publisher Rick Kucejko PC SIG Program Coordinator Jerry Hess Publicity Resource People Vendor Press Rel. Web Page

Rick Schummer Betty MacKenzie Sharon Patrick Lindell Beck Jack Vander-Schrier Patrick Little open Jim Waldrop Don VanSyckel France Rick Kucejko<br>
Pier Rick Schummer<br>
Editor Rick Schummer<br>
In McNeil<br>
Editor Rick Schummer<br>
Indell Beck<br>
publisher Rick Kucejko<br>
Dinamer Harist Kucejko<br>
Jack Vander-Schrier<br>
Dinamer Hextick Little<br>
People open<br>
Dinamer

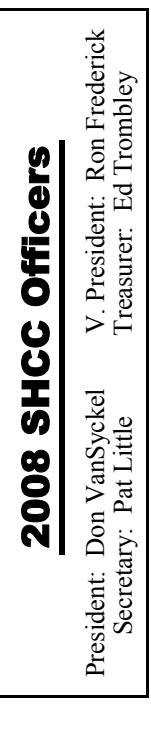

**CLUB ADDRESS:** PO Box 385, Sterling Heights, MI 48311-0385 **CLUB E-MAIL ADDRESS:** Info@SterlingHeightsComputerClub.org **CLUB WEB PAGE:** http://www.SterlingHeightsComputerClub.org

# Four Month Meeting Schedule:

### **JUNE 2008**

- **10 SHCC "About Identity Theft" by a presenter from the Lifelock Company.** 4 - COMP meeting
- 8 SEMCO meeting
- 16 Net/Comm SIG
- 25 PC SIG

### **JULY 2008 SHCC– No Main Meeting and no SIG meetings in July and August.** 2 - COMP meeting

13 - SEMCO meeting

### **AUGUST 2008**

- **SHCC– No Main Meeting and no SIG meetings in July and August.** 6 - COMP meeting
- 10 SEMCO meeting

### **SEPTEMBER 2008**

- **2 SHCC "Microsoft Windows Vista - the Rest of the Story" presented by Jeffrey Bates of Microsoft Corporation**
- 3 COMP meeting
- 14 SEMCO meeting
- 24 PC SIG
- 29 Net/Comm SIG

# Other Computer Clubs:

As a member of SHCC, you can attend meetings of other clubs where we have reciprocating membership agreements, at no charge.

### **Computer Club of Marysville and Port Huron (COMP)**

Time: 1st Wednesday, 7:00PM Place: Mackenzie Bldg, Room 201, St Clair Community College, Clara E McKenzie Library-Science Building, 323 Erie St. Port Huron, (810) 982-1187 Web Page: http://www.bwcomp.org Reciprocating: Yes

### **Organization (SEMCO)**  Time: 2nd Sunday at 1:30PM Place: ArvinMeritor Complex, 2135 W. Maple Road in Troy, across from Troy Motor Mall; 248-398-7560 Web page: http://www.semco.org Reciprocating: Yes The OPC (Older Persons Com**mission) Computer Club**  Time: Every Tuesday at 10:00 Place: OPC in Rochester 248-656-1403. Web page: http://www.geocities.com/ Heartland/Village/1904/ No cost for residents to join or attend meetings. \$150 fee for non-residents Reciprocating: No

**South Eastern Michigan Computer** 

Newsletter submissions are due 10 days before the club meeting, but the earlier the better. They should be sent to :

- WYSIWYG Publisher 5069 Fedora, Troy, MI 48098
- OR at the e-mail addresses: newsletter@SterlingHeightsComputerClub.org
- 
- Unless stated otherwise, all materials contained in this newsletter are copyrighted by the Sterling Heights Computer Club. License is hereby granted to other clubs
- (non-profit) to reprint with credit.  $\rm (C)$

**The WYSIWYG was printed by STERLING PRINTING AND GRAPHICS, located at 35976 Mound, Sterling Heights, MI 48312.** 

# Special Interest Groups:

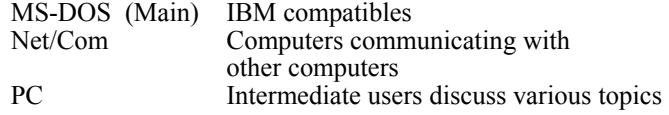

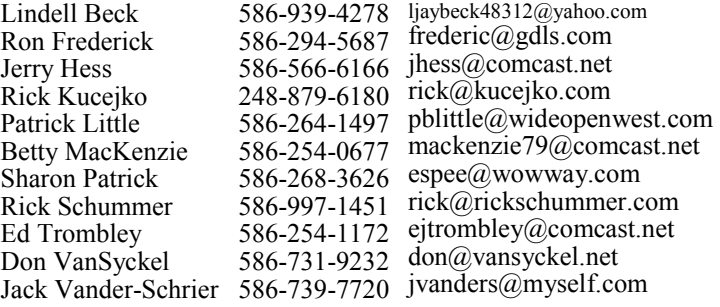

# **SIG Meetings**

# **Net/Comm SIG**

The next<br>
meeting of<br>
the Inter-<br>
net/Communimeeting of the Intercations (Net/

Comm.) SIG will be Monday, June 16, 2008, starting at 7:00PM at the Macomb County

Library. There will be no SIG meeting in July

and August. Meetings will resume in September,

Each month the members of the Net/ Comm SIG discusses topics to help members of the SHCC learn more about the Internet.

For more information about the SIG, call or e-mail Betty MacKenzie (phone number is on page 2), or check the club web site.

 $\oplus$   $\oplus$   $\oplus$   $\oplus$ 

# **Novice SIG**

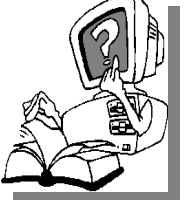

This SIG has been discontinued for now. All the Novice users have graduated to the Intermediate PC level!

This SIG may be restarted in the future, when there is a need and sufficient interest in the SIG.

 $\oplus$   $\oplus$   $\oplus$   $\oplus$ 

**There will be no club meetings, or SIG meetings during July and August.** 

**PC SIG** 

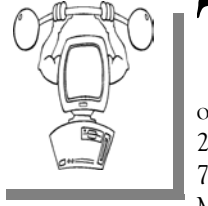

The next<br>
meeting of the<br>
PC SIG will be<br>
pop Wednesday June meeting of the on Wednesday, June 25 2008, starting at 7:00PM at the Macomb County

Library. The SIG meeting is generally the fourth Wednesday of the month.

There will be no SIG meeting in July and August. Meetings will resume in September,

Intermediate level topics are discussed, aimed at users with some knowledge of computers. Questions and answers regarding your computer will be discussed as always.

For more information about the SIG, call or e-mail Jack Vander-Shrier (phone number is on page 2), or check the club web site.

 $\oplus$   $\oplus$   $\oplus$   $\oplus$ 

# **Directions To The Macomb Library**

The Macomb County Library is located at 16480 Hall Road, in Clinton Township, between Hayes and Garfield, close to the light at Garfield, on the south side of Hall Road. A large red sign says "Macomb County Library". The phone number is (586) 286-6660.

平 平 平 平 平

# **Last Month's Meeting**

**Last month SHCC member Rick**<br>
Schummer presented "Windows<br>
Utilities". Rick, who has presented many time before did a great Schummer presented "Windows sented many time before, did a great job once again. This presentation was a good follow on to last April's Win Vista presentation. If you use windows and weren't there you missed a wealth of information and ideas to make your computing experience easier.

平 平 平 平 平

# **Selling Your Used Computer Equipment or Software**

If you have some computer equip-<br>
ment or software to sell, you can<br>
either place a free ad in the<br>
WYSIWYG or bring the article to the ment or software to sell, you can WYSIWYG, or bring the article to the club meeting. You can set up at the back of the room before the meeting, and sell your items to people at the meeting interested in buying them. Members are responsible for any damage, so bring a pad to prevent damage.

 $\oplus$   $\oplus$   $\oplus$   $\oplus$ 

# **SHCC Emergency Shutdown**

If a club meeting is canceled an<br>
email will be sent to members by<br>
an officer or the coordinator if a<br>
SIG meeting at least an bour before email will be sent to members by SIG meeting at least an hour before the scheduled start of the meeting. If you have an issue with your email call one of the officers of the coordinator of the SIG. Don't call too early, the decision might not be finalized yet. All members are encouraged to keep the club up to date with their email address.

平 平 平 平 平

# **SHCC Business**

Windows Key +M – This will minimize all your windows on your screen.

Windows Key + Tab – This will move you from one open window to another

Windows Key + Shift +M – This will restore all your windows.

Sincerely

Expert

 $\oplus$   $\oplus$   $\oplus$   $\oplus$ 

# **Door Prizes**

he SHCC offers door prizes at most regularly scheduled club meetings. In May the names for the coveted winner's circle were:

**Jerry Hess** won MicroSoft Visor

**Susan Kokalari** won a Crayola Favorite Places CD

**Rick Kucejko** won a Video Hound CD

**Ron Linsley** won a Piranha Software Disk

**Cliff Miller** won a Printer Ink Cartridge

**Phil Reynaud** won MicroSoft Money Marshall Steele won a Windows Vista CD

**Marvin Strzyzewski** won a Share **Your Story CD** 

**Basile Valtadoros** won a Windows Vista Product Guide

**James Waldrop** won a Print Factory CD

 $\oplus$   $\oplus$   $\oplus$   $\oplus$ 

### **The President's Pen**

### *(Continued from page 1)*

words, less resistance to upgrading) and 2) as the user enables the various new features from the pop ups, the user would understand and recognize where and how that feature fit in. Microsoft, think about it!! Having a productivity standstill after upgrading your OS is not acceptable.

Don't forget MCC on the second Tuesday, June 10th.

 $\oplus$   $\oplus$   $\oplus$   $\oplus$ 

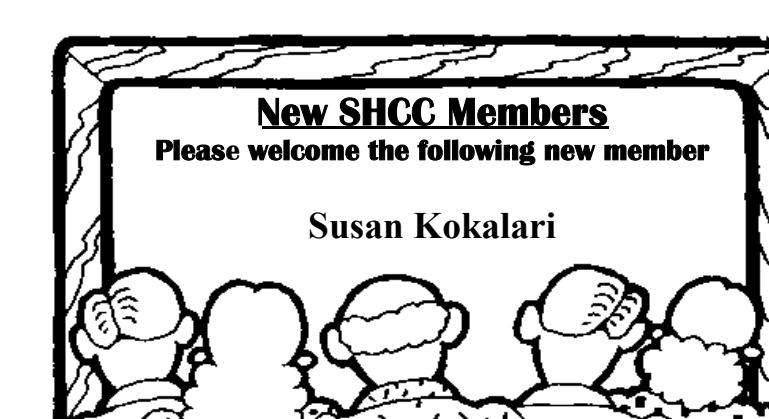

# **"Ask The Experts"**

**by Jack Vander-Schrier** 

Please send questions to "Ask the Experts" at the club's PO address, or e-mail your question directly to the Expert at the club e-mail address: AskTheExpert@SterlingHeightsComputerClub. org.

: Dear Expert:

On my keyboard there are two keys and I have no idea what they are for. They are between the ctrl and alt keys. Can you tell me what they are and what they do?

Francis Scott

 $\sum_{\text{If you notice the key on the left side of the kevboard has a little right side.}$ left side of the keyboard has a little window icon on it. This is your Windows Key. The key on the right side of the keyboard has a list with an arrow. This key actually does the same thing as a right click on an item. If you need to right click, just press this key and your context menu will come up. As far as the Windows Key is concerned, pressing it once will bring up the start menu.

Windows Key + Pause – This will open your System Properties Menu

Windows Key +D – This will minimize or restore any windows on your screen.

Windows Key + F – This will automatically open up your Search Window.

Windows Key  $+F1$  - This will open up the Help and Support Center Screen

Windows Key + E – This will open your Windows Explorer Window

# **From The DealsGuy**

**by Bob (The Cheapskate) Click, Greater Orlando Computer Users Group.** 

### **(Editor's Note: Bob Click used to be a member of the SHCC.)**

### **\*Friends Helping Friends!**

A friend uses his computer a lot, but doesn't belong to any computer organization. I gave him a couple of PC Magazines I had read and he enjoyed them enough that he subscribed. He mentioned that he had a problem with his laptop not connecting to the router and I told him about the tech support included with the PC Magazine subscription he had just purchased. He called them and they helped him fix the problem quickly. His words later were "Boy; I've already gotten my subscription money back in just one day."

### **\*Eat Or Be Eaten**

I saw where EMC will acquire Iomega. Although it is taking much longer than he said, Ralph Nader said years ago that in 20 years most of the business in the US will be controlled by 20 or so large corporations, and it looks like that prediction is gradually taking place. Small startups that have a unique product are quickly scooped up by the big guys who also buy their competition to close it down. That's certainly a good way for a smart programmer to become a millionaire; just come up with a great idea that works. As for being bought up, foreign countries will soon own the US by repossessing us if we keep borrowing money from them.

The items below are announcements I received, but I have necessarily edited the wording. I have not tried any of the products.

### **\*Free Tutoring For The Uninformed**

Output I/S has launched HTML.net, a free HTML and CSS tutorial site that makes it easy to learn how to design and develop web sites. In about an hour, novice computer users can learn the essential information needed to build a web site using nothing more than an ordinary text editor. The Hypertext Markup Language (HTML) tutorial begins with the basics and introduces you to links, images and tables. You'll learn how to develop a site that can be viewed by all web browsers on all platforms. There are tips and tricks to make your web site attractive, fast loading, and effective.

The Cascading Style Sheets (CSS) tutorial teaches you to separate your web site content from your design, enabling you to quickly change the look and feel of your web site. CSS-based web sites improve your search engine rankings by making it easier for search engines to find and index your content. CSS is slowly replacing table-based HTML as the design tool of choice. The HTML. net tutorials are available 24/7, without charge. Tutorials are in English, German, Spanish, French, Italian, Russian, Chinese, and more.

For more information, visit  $\frac{1}{\pi}$ www.html.net/>, or contact Output I/ S, Kaj Munks Vej 10, 3.th, 2300 Copenhagen S, Denmark. Phone: (+45) 5194 5001. E-mail: <info@output.dk>.

### **\*Free Screensaver**

DealsGuy note: I am always suspicious of screensavers and I don't even use them myself, but my proofreader found some decent reviews of the companion game from the same author, so this screensaver is probably OK..

A sweet and adorable fairy soars across a beautiful fantasy landscape. Along the way, she uses dazzling spells to defend herself against evil goblins and blazing firebirds. This delightful visual feast is the free Feyruna Fairy Forest screensaver from Jochen Kaercher Gamedesign, creator of premium games for casual players.

Fairy Forest screensaver includes the option to turn on atmospheric music and sound effects. As viewers listen to the soothing audio, they're treated to smoothly animated scenes featuring the otherworldly artwork of Feyruna Fairy Forest, a casual game created by Jochen Kaercher Gamedesign. Visit <http://www.feyruna.com> to download the 13 MB installation file and begin enjoying the free Feyruna Fairy Forest screensaver. Windows 95 or later is required.

Jochen Kaercher is an experienced game developer based in Germany. After launching his company in 1999, he created several freeware and shareware offerings for the PC. Kaercher is now developing more ambitious titles aimed at casual gamers. All offerings can be downloaded from <www.jochenkaercher.com>.

### **\*Free USB Protection**

A.C. Element Company has made available the free version of MyUS-BOnly for individual users. MyUS-BOnly Free 2007 is a Windows security application that prevents data theft through your computer's USB ports. While USB ports have made computing much more convenient, they also introduce a security threat that could subject many computer users to identity theft and data theft. MyUSBOnly thwarts attempts to gain access to your computer via your USB ports.

New features for MyUSBOnly Free 2007 are:

- Syslog entries for copied, modified, deleted files/folders

- Firewall-like feature to allow/deny inserted USB devices

It acts as something similar to a firewall that monitors the USB ports for any storage device connected to the protected computer. Simply create a whitelist of all of the USB devices you want to allow on your computer. The program will recognize each of your flash drives, external disk drives, MP3

players, and other USB devices and add them to its list of accepted hardware once they are authorized by the user. When your list is complete, the software will then check the whitelist of allowed devices by USB brand (if you want to allow a certain USB brand) or by serial number (for specific USB devices you want to allow) depending on the settings desired by the user.

The software also has reporting features, such as e-mail notifications, each time somebody attaches a USB device to your desktop or laptop. MyUS-BOnly also maintains a security log of all attempts to gain access to your computer via USB flash drives, iPods, cardreaders, or any USB hardware. Modified and copied files are now included in the log entries and can be configured to send all log information to syslog. Use syslog viewers such as Kiwi Syslog Daemon TM to view all the log entries from one or more computers in the network, allowing administrators to be able to manage and audit security.

There is an option to hide the software from the user, by not displaying any tray icons at all, so it silently works in the background without the user even knowing it's there. MyUSBOnly makes it easy to lock down your USB ports to protect this critical vulnerability on your desktop or laptop.

MyUSBOnly runs under Windows 2000/XP/2003/Vista/Server 2008, Download the software from our website <http://www.myusbonly.com/ usb/free.php>. DealsGuy note: My proofreader noted some contradictions in the Web site information so look closely and clarify what you don't understand by trying the trial version before buying.

**\*Like Jigsaw Puzzles? Try This One!**  They claim, "It is even possible to see and feel the cardboard thickness.", but I am skeptical about feeling the cardboard thickness on the screen."

Gaia Dream Creation Inc. released its new 3D jigsaw puzzle game, and a puzzle screensaver named "Gaia 3D Puzzle" and "Gaia 3D Puzzle Screensaver." This 3D jigsaw puzzle game allows players to play jigsaw puzzles on their computer by selecting their favorite images and the number of pieces. The 3D view creates a totally immersive playing experience like a real puzzle game.

Gaia 3D Puzzle allows players to play with almost any images found on the Internet. Unlike other computer puzzle games, Gaia 3D Puzzle is in 3D. Players can see their puzzle as a real jigsaw puzzle and the pieces are as real as true jigsaw pieces. The pieces are not precut image shapes. They are generated from advanced mathematic procedures to show the exact look and feel of true jigsaw pieces. It is even possible to see and feel the cardboard thickness. Players are able to play puzzles from 9 to 2000 pieces. Children can play and enjoy the same puzzles that adults play, but with less pieces.

A selection of 4 different piece shapes is available which increases or decreases the difficulty level. It's also possible to modify the degree of distortion in the pieces, meaning the pieces can all look the same, which is harder to play, or all look different, which is easier to play.

## **Presenters Wanted**

The officers invite any member to make a presentation at the main meeting.

If there is some software you have been using and think others may be interested as well, or there is a computer topic you would like to present to other members, please call or e-mail Don VanSyckel. Making The puzzle game and screensaver are available in English and French for Windows 2000/XP/Vista. The puzzle game (Gaia 3D Puzzle) is \$29.95 USD and the screensaver (Gaia 3D Puzzle Screensaver) is \$14.95 USD. 20% is offered to DealsGuy readers with coupon code GAIA-XAKB-USAV. This code is valid until June 30th, 2008. You must download the trail version to make sure it works well on your system and that you are satisfied, then follow the URL in the product to pay using the discount code.

Website:  $\langle h \cdot \cdot \cdot \rangle / \cdot \cdot \cdot$ gaiadreamcreation.com/games/gaia-3dpuzzle/> Screensaver: <http://www.

gaiadreamcreation.com/screensavers/ gaia-3d-puzzle-screensaver/>

That's it for this month. I'll soon have some new product announcements on my Web site. Meet me here again next month if your editor permits. This column is written to make user group members aware of special offers or freebies I have found or arranged, and my comments should not be interpreted to encourage, or discourage, the purchase of any products, no matter how enthused I might sound. Bob (The Cheapskate) Click <bobclick@mindspring.com>. Visit my Web site at <http://www.dealsguy. com>.

presentations is not that difficult. The hour goes by before you know it and there is always enough material to cover in a software package so that the hour is easy to fill.

If there is a topic you are interested in or something you would like demonstrated, please see any of the officers. They are always interested in what the members would like to see.

 $\oplus$   $\oplus$   $\oplus$   $\oplus$ 

# **Weird Windows Behavior**

**by Sandy Berger, compukiss.com Sandy(at)compukiss.com www.compukiss.com** 

### *Obtained from APCUG with the author's permission for publication by APCUG member groups*

 $\blacksquare$  ave you ever been completely dismayed by your computer? **L** Does it seem to do unusual things that you can't trace back to any of your actions? Well, you are not alone. This happens to all computer users. In the computer world, unusual things sometimes happen. Here is a list of some weird computer behavior and how to combat it.

### **Icons disappear**

Right-click on any open area of the computer desktop, then chose Arrange Icons By. If your icons have accidentally become hidden there will be no checkmark in front of Show Desktop Icons. Just click that option and your icons will reappear.

### **Unusual windows appear**

Windows has a lot of keyboard shortcuts that can be accidentally accessed. For instance, when I started this column, I wanted to hit the Shift key and the letter "h" for the word Have. However, my finger slipped and I hit the Ctrl key and the letter "h" instead. A window popped up asking what I wanted to Find and Replace, which is not at all what I intended. If this ever happens you to you can usually just close the pop up window, but occasionally you have to look a little further into what happened. For instance, when working in Microsoft Word, if you accidentally hit Ctrl+N, a new window will appear making it look like you just lost your entire document. If you look closely you will be able to figure out that all you have to do is close the new window and the document you were working on will reappear.

If you can't figure out what happened or you get caught in a loop, restarting your computer will usually bring you back to normal.

### **Lost toolbars**

As noted before, an errant key press can cause a problem. This time the culprit is one of the F keys. Accidentally pressing the F11 key can make the toolbars disappear. This is often used as a feature when you want to show something in what they call "full screen mode". If this happens to you, just press F11 again to make the toolbars return.

### **The toolbar moves**

Have you ever had the toolbar that usually appears on the bottom of the screen show up on the side or top of the screen? There is an easy way to get it back where it belongs. Just place your cursor right next to, but not on, the Start button. Then hold the mouse button down and drag the toolbar back where it belongs.

### **Dramatic slowdown**

A dramatic slowdown can mean that your hard disk is filling up. The computer uses the hard disk as sort of a scratch pad when it computes, so when your hard drive starts to fill up, it can slow the computer down significantly. Click on My Computer and highlight the drive called Local Disk (C:). Look at the Details area to see how much space is free. You should have at least 10% of your hard drive free. If you don't, a hard drive cleanup is in order. Delete unnecessary programs and backup old files and photos to an external drive or CD so you can delete them from the hard disk. You can use the Disk Cleanup utility to empty the recycle bin and delete unnecessary temporary files. To access it, click on Start, choose All Programs, then click on

System Tools where you will find Disk Cleanup listed. It will walk you through the cleanup. Once your hard disk has more free space, you computer will perk up considerably. You might also consider defragging your computer to speed it up. The Disk Defragmenter utility is in the System Tools area. Remember there are other things like viruses and spyware that can also slow down your computer.

### **No sound**

Sometimes the sound gets muted by mistake. Look at the taskbar at bottom of the screen. In the right hand side you will see a small icon that looks like a speaker. If it has a red X on it, the sound has been muted. Click on the icon, then click to remove the checkmark in front of the word Mute. If you don't see this icon, go to the Control Panel and choose Sounds or Sounds and Audio Devices where you will find a place to uncheck the Mute option. Many laptops and some desktops also have a volume button on the keyboard which you can use to mute and unmute the speaker.

### **Mouse shutters**

If your mouse is hard to control or acting erratic, it may need a cleaning. An optical mouse with a flat bottom just needs a cleaning with a damp cloth. If your mouse has a roller ball on the bottom, remove the ball and clean the rollers inside the mouse with a Q-tip soaked with isopropyl alcohol.

Hope this gets you through some of those weird Windows moments in your life.

**This article has been provided to AP-CUG by the author solely for publication by APCUG member groups.** 

伯 伯 伯 伯

**If your e-mail or mail address changes, please e-mail: secretary@SterlingHeights ComputerClub.org** 

# **Get Organized Now!**

**by Sandy Berger, CompuKISS www.compukiss.com** sandy(at)compukiss.com

**Obtained from APCUG with the author's permission for publication by APCUG member groups.** 

ith today's complex world and multi-tasking, it is not surprising that we all seem to have too much to remember. The time-honored "to-do list" is still a suitable way to keep all of your tasks remembered and organized. Now the todo list has gone high tech with Gubb an online list-maker.

Gubb is simple, effective, and free. Just surf over to www.gubb.net and click on the large Start Here button. Enter your email address and the username and password that you want to use. Gubb will present you with preformatted lists or you can create your own from scratch. Each list can have a different background color or you can make them all the same.

Gubb made PC Magazine's list of the 10 worst application names, but don't let the name throw you. Gubb is a winner despite its name. Gubb's clean and simple interface makes it easy to create lists and to add, edit, or delete items. Important items can have one, two, or three stars. You can sort items by priority, date due, completed items, or alphabetically. Especially useful is the ability to rearrange items in a list by dragging and dropping them. You can also drag and drop the lists themselves to position them on your screen. If your lists get too long, you can collapse them so you see only the title, opening them to full length as you need them.

If crossing items off your list as you complete them gives you a sense of satisfaction, Gubb will let you perform that task quite easily. Just click in the check box next to each item and Gubb puts a line through the item and marks

it as completed. Gubb can also move the item to a completed list automatically or you can set it up so that you can archive your completed items at the end of the day, or any time of your choosing. If at anytime you need to see if, or when, you completed a task, you simply click on the name of the list to look at all the completed items and the time and date that you marked them complete.

These features alone make this Web service worthwhile, but there is more. You can share your lists with others. You can email or text message items right into your lists. You can have any of your lists emailed to yourself or to others. If you have an Internetconnected cell phone, lists can also be sent to your phone. So if you were in a grocery store and needed your shopping list, with the right equipment, you could access it from Gubb on your cell phone. All this may sound a bit complicated, but Gubb has done an exemplary job of keeping all these tasks easy to do.

My husband and I have each created multiple lists. We also have several lists that we share. Since we work together, this has really helped keep us organized both at home and at work. He can add items to my office or home lists and I can add anything I like to his office or home "honey-do" list. Gubb is helping us keep synchronized as well as organized.

Gubb is not perfect, but it is close. My complaints are pretty minor. I would love the ability to create several categories within each list. I would also like to be able to easily see if my husband added something to my list or vise versa. The program offers 3 shades of each of the following colors: blue, red, yellow, green, orange, pink, and gray.

That's 21 colors to choose from so I am really being picky when I say I would like to be able to use purple, turquoise blue, and lime green for my lists. Okay, I know I am being hard to please, but maybe the Gubb creators will accommodate my wishes.

A recent survey showed that 25% of New Year resolutions are completely forgotten, but now you can use Gubb to resurrect your "I am going to be more organized." resolution. Sometimes getting organized means buying shelves, bins, baskets, and folders, but if you have an Internet-connected computer, Gubb will help you get organized without any expense. Go ahead. Do it. It will feel great to get all those scraps of paper and to-do notes off your desk and to get all those to do items off your mind. I know, because Gubb has helped me do just that!

This article has been provided to AP-CUG by the author solely for publication by APCUG member groups. All other uses require the permission of the author (see e-mail address above).

 $\oplus$   $\oplus$   $\oplus$   $\oplus$ 

# **Member Classified Ads**

Ads<br>
Send any classifieds to the<br>
WYSIWYG Publisher at the<br>
e-mail address posted on page 2 of the WYSIWYG Publisher at the club's PO Box, or to his newsletter.

Ads are available to SHCC members and are limited to computer related items for non-commercial purposes. There is no charge for members classified ads.

平 平 平 平 平

# **WYSIWYG WEB WATCH (www)**

**By Paul Baecker** 

webwatch@sterlingheightscomputer club.org

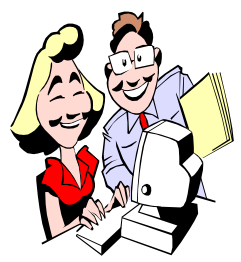

This column attempts to locate sites containing valuable, amusing and free content, with no overbearing pressure to purchase any-

thing. Send your favorite entertaining, helpful or just plain useless sites (a description is optional) to the e-address noted above, for inclusion in a future WYSIWYG issue. Also check the SHCC web site ("Web Page Reviews") for previous gems.

Search or browse for plant/flower profiles by color or plant type. http://www.plantwire.com

Pick day or year, view birthdays, deaths, historical events over 2000 years.

http://www.brainyhistory.com

Text tools - everything from sorting lines to advanced encryption and hashing. http://textop.us/

High quality photos of roses/flowers and garden insects. http://www.photo-jp.net/regards.htm

Expansive collection of photos -- birds, flora, fauna, int'l scenery, aviation, descriptive how-to articles. http://www.ejphoto.com

Mathematics problems, games and articles. http://nrich.maths.org

Take a look at what's underneath it all. http://www.whereismyeyeball. com/2d/underneath.html

Retro gadgets and technology. http://www.retrothing.com

Thirty Photoshop tutorials. Select 'Tutorials'. http://www.lunacore.com

Comparing sizes of celestial objects. http://www.giantstars.de

Alt-Character map with instructions for use. http://new.wauseon.k12.oh.us/

District/TechHelp/ special\_alt\_characters.htm

Spectacular photos of international caves and cavers. 5,000 pics keep loading as you scroll down. http://www.flickriver.com/ groups/60045304@N00/pool/ interesting/

Satellite map view of AMRC military airplane boneyard 1at Davis-Monthan AFB Arizona. http://www.satellite-sightseer.com/

id/1587

Transcripts covering every one of the 210,000 trials held at Britain's Old Bailey from 1674 to 1913. Lurid tales of murder and rape, stories of pick pocketing and robbery, more. http://www.oldbaileyonline.org

Website to die for….for lovers of mystery, crime, thriller, spy, and suspense books. http://www.stopyourekillingme.com

Thousands of high quality photos of a l l s o r t s http://pixdaus.com

Select a picture, pick the cut and quantity of pieces, and beat the jigsaw clock. http://www.jigzone.com

Numerous high quality pics of cats, dogs, wild creatures, scenic landscapes, cloud formations, sunsets, winter scenes.

http://babelfish.altavista.com/ babelfish/trurl\_pagecontent? lp=ja\_en&trurl=http%3a%2f%2fwww. geocities.jp%2fdeal\_steal%2findex. html

Move around this satellite imaging site and discover various satellites and samples of satellite images, digital aerial photos and 3D terrain models. http://www.satimagingcorp.com

Collection of over 600 nonfiction feature stories on major crimes, criminals, trials, forensics and criminal profiling by prominent writers. http://www.crimelibrary.com

Free custom icons for your desktop ~ music, food, vehicles, computers, animals, holidays, sports, more. http://www.iconspedia.com

Discover songs, artists, and people appearing in commercials. http://www.splendad.com

Library of Congress site contains downloadable maps -- historical, military, transportation, exploration, cultural. Requires MrSID viewer available at http://lcweb2.loc.gov/ammem/ help/compression.html .

http://lcweb2.loc.gov/ammem/ gmdhtml/gmdhome.html

200 practical expressions in 16 languages, with audio and illustrations. http://www.loecsen.com/travel/ discover\_pop.php

Explanation of coding on sidewall of automotive tires. http://en.wikipedia.org/wiki/ Tire\_code

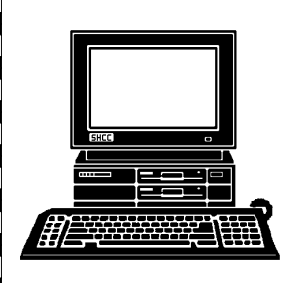

# **STERLING HEIGHTS COMPUTER CLUB**

PO Box 385 Sterling Heights, MI 48311-0385

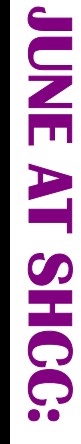

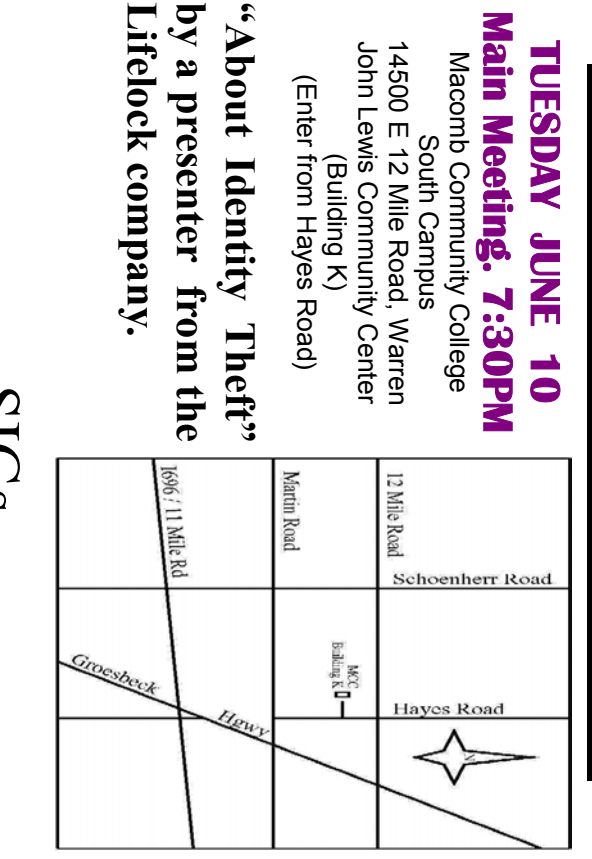

South Campus

South Campus

(Building K)

SIGs

**Lifelock company.** 

Lifelock company.

**MONDAY MONDAY**  Net/Com SIG

Net/Com SIG 7:00PM at the Macomb County Library.  **June 16**  7:00PM at the Macomb County Library. June  $\vec{0}$ 

 PC SIG 7:00PM at the Macomb County Library. **WEDNESDAY WEDNESDAY June 25**  7:00PM at the Macomb County Library. June<br>25

PC SIG

July and August. **July and August.**  There will be no club meetings or SIG meetings during **There will be no club meetings or SIG meetings during** 

Story" presented by Jeffrey Bates of Microsoft Corp. September 2: "Microsoft Windows Vista - the Rest of the **Story" presented by Jeffrey Bates of Microsoft Corp. September 2: "Microsoft Windows Vista - the Rest of the**